# **Quick Start Guide**

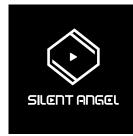

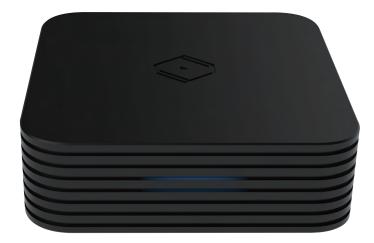

# Z1 PLUS

Thank you for choosing Rhein Z1 PLUS

# Product Features

- Dual firmware design prevents the firmware from being damaged during upgrade.
- The dual network port design can connect the network and player at the same time.
- USB Audio Optimizer is an optimized USB audio processing.
- Event triggered system architecture minimizes system load.
- BNC external clock interface is applicable to external clock equipment.

# Package Contents

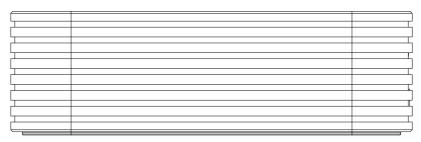

# Z1 PLUS

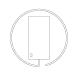

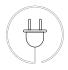

Power cord x1

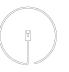

Network cable x1

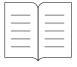

Product manual x1

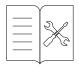

Warranty card x1

# Connection Diagram

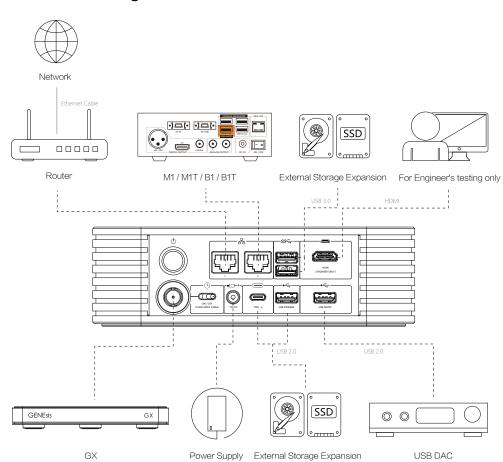

## **Features**

## Front Panel

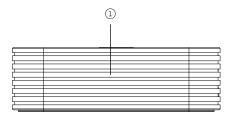

#### (1) Power indicator

When the power is on, the blue light comes on When the power is off, there is no indicator

#### ② Power Button

When the power is off, press the button to turn on the power When the power is on, long press the button to turn off the power

#### ③ Network Port

Supports 1000Mbps Ethernet Network and 100Mbps Ethernet Network

#### 4 Player Port

Supports 1000Mbps Ethernet Network and 100Mbps Ethernet Network

#### (5) Capacity Expansion Port

USB3.1 (USB 2.0 compatible

#### **6** Capacity Expansion Port

USB3.1 (USB 2.0 compatible

### ⑦ Clock Input

25MHz clock Input port (BNC interface, 50 ohm impedan

#### Rear Panel

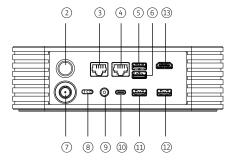

#### Clock Selector (Slide the switch when the device is turned off)

To use external clock, slides to the side of Clock Input and power cycle

o use internal clock, slides to the side of Internal Clock an

#### DC Input

5.5mm x 2.5mm DC 12V power input ( can be connected to Silent Angel F2 or suitable 12VDC linear power supply)

#### 10 Type-C Interface

Accessible hard disk or other storage devices, Speed USB 2.0 Connect the power adap

#### ① Capacity Expansion Port

USB 2 C

#### 12 USB Audio Output Port

JSB AUDIO Ultra high resolution digital audio outp

#### Maintenance port

Only for engineers to maintain equipment, do not use

# Make Connections

# ! Make sure audio devices are all powered off

Connect Z1 PLUS Network port to a Bonn series or WiFi router LAN port with an Ethernet cable. Connect USB AUDIO port to a USB DAC with the USB cable.

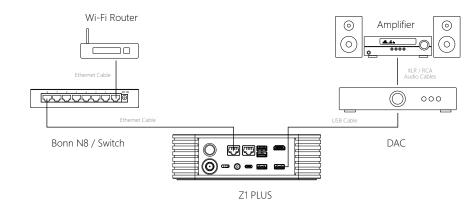

# Make Power Connections

Connect the power adaptor to the circular power inlet in the rear panel.

Connect the power adaptor to the AC outlet with power cordMake sure the power cord has been plugged into the power adaptor before plugging into the AC outlet on the well.

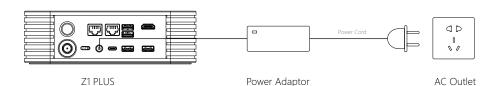

## Power On

Power on Z1 PLUS by pushing the power button in the front pane. The power LED will light on.

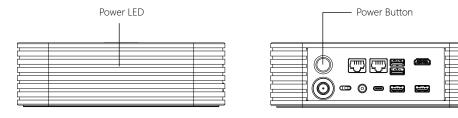

Power on other audio devices

## Install"VitOS Manager"App on a Pad or Phone

Use below QR code to install "VitOS Manager" app on a pad or phone.

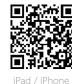

iPad / iPh

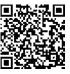

Android Pad / Phone (Google Play)

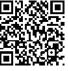

Android Pad / Phone (Huawei Appstore)

## Use"VitOS Manager" App to Control Z1 PLUS

By using "VitOSManager" app on a iPad/iPhone/Android Pad/Android Phone, which is connected to the same LAN, you are able to discover Z1 PLUS, install Roon Server to Z1 PLUS, view system status of Z1 PLUS, Please refer to the official website for more function instructions http://www/silentangel.com/.